# **Umorzenie - Tarcza Finansowa 2.0 Polskiego Funduszu Rozwoju (PFR)**

**Jak złożyć wniosek w mBank CompanyNet?**

**#bankujzdomu**

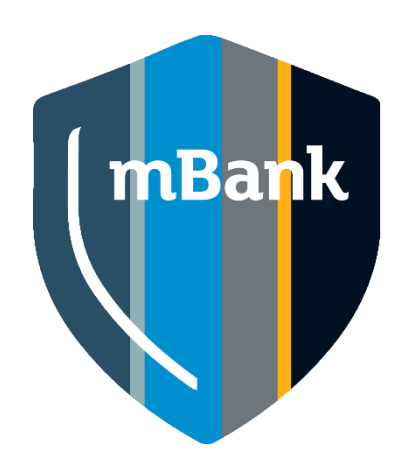

## **Co warto wiedzieć przez złożeniem wniosku?**

Jeśli otrzymałeś u nas subwencję, rozliczasz ją w mBank CompanyNet.

**1** Subwencję będziesz spłacać na **.** inny rachunek niż w przypadku Tarczy Finansowej PFR 1.0,

Tarcza Antykryzysowa  $\varepsilon$  PFR

Polski Fundusz Rozwoju

**3 od 18 listopada 2021 r. . do 15 stycznia 2022 r.** Małe i średnie firmy (MŚP) składają oświadczenie o rozliczeniu

> Mikrofirmy składają oświadczenie o rozliczeniu **od 19 stycznia do 28 lutego 2022r.**

**Różnice względem Tarczy Finansowej PFR 1.0:**

▪formularz oświadczenia nie będzie zawierać wstępnej propozycji rozliczenia,

▪oświadczenia o rozliczeniu **nie** składa się po roku od uzyskania subwencji,

▪termin wydania decyzji przez PFR **nie** zależy od czasu złożenia oświadczenia.

#### **mBank.pl** | Tytuł Prezentacji | 2

## **Kto z firmy może złożyć wniosek?**

### **Osoba, która spełni wszystkie te kryteria:**

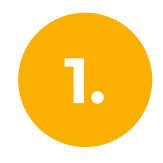

Ma upoważnienie, aby złożyć wniosek w imieniu firmy. **1.**

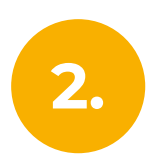

Ma aktywny dostęp do bankowości elektronicznej mBank CompanyNet.

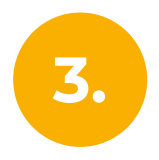

W systemie mBank CompanyNet ma uprawnienia do: ■wprowadzania i autoryzacji wniosków ■autoryzacji zleceń – do co najmniej jednego rachunku

Nie ma w firmie osoby, która spełnia te kryteria? Nic nie szkodzi.

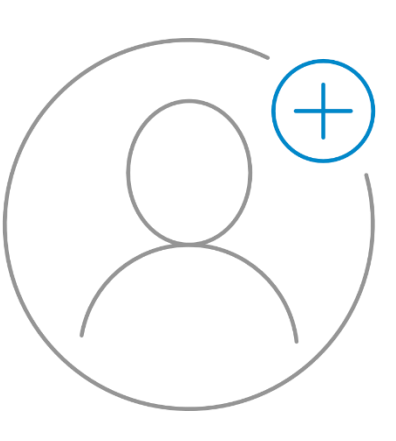

Administrator klienta może szybko:

- stworzyć nowego użytkownika, a także – jeśli jest taka potrzeba – odblokować istniejącego
- nadać wybranej osobie odpowiednie uprawnienie

# **1. Informacje dla Mikroprzedsiębiorstw***.*

### **#bankujzdomu**

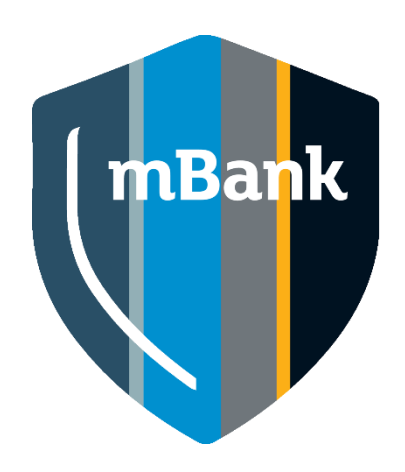

### **W wirtualnym oddziale pojawi się nowy wniosek**

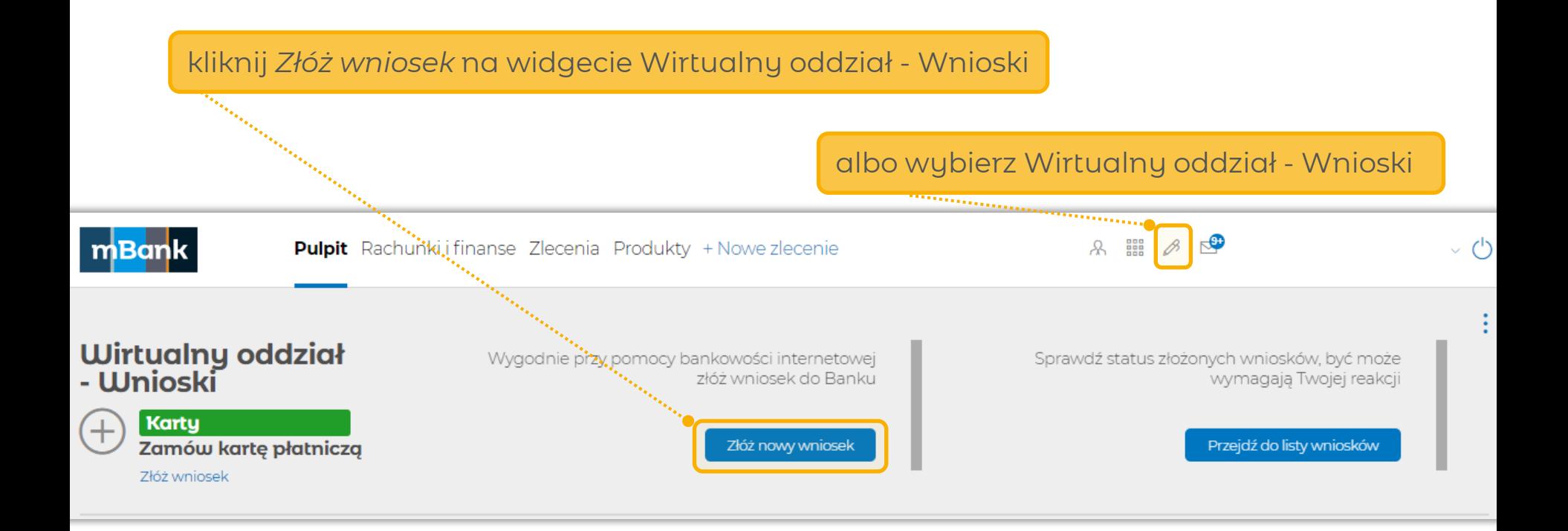

## **W wirtualnym oddziale pojawi się nowy wniosek**

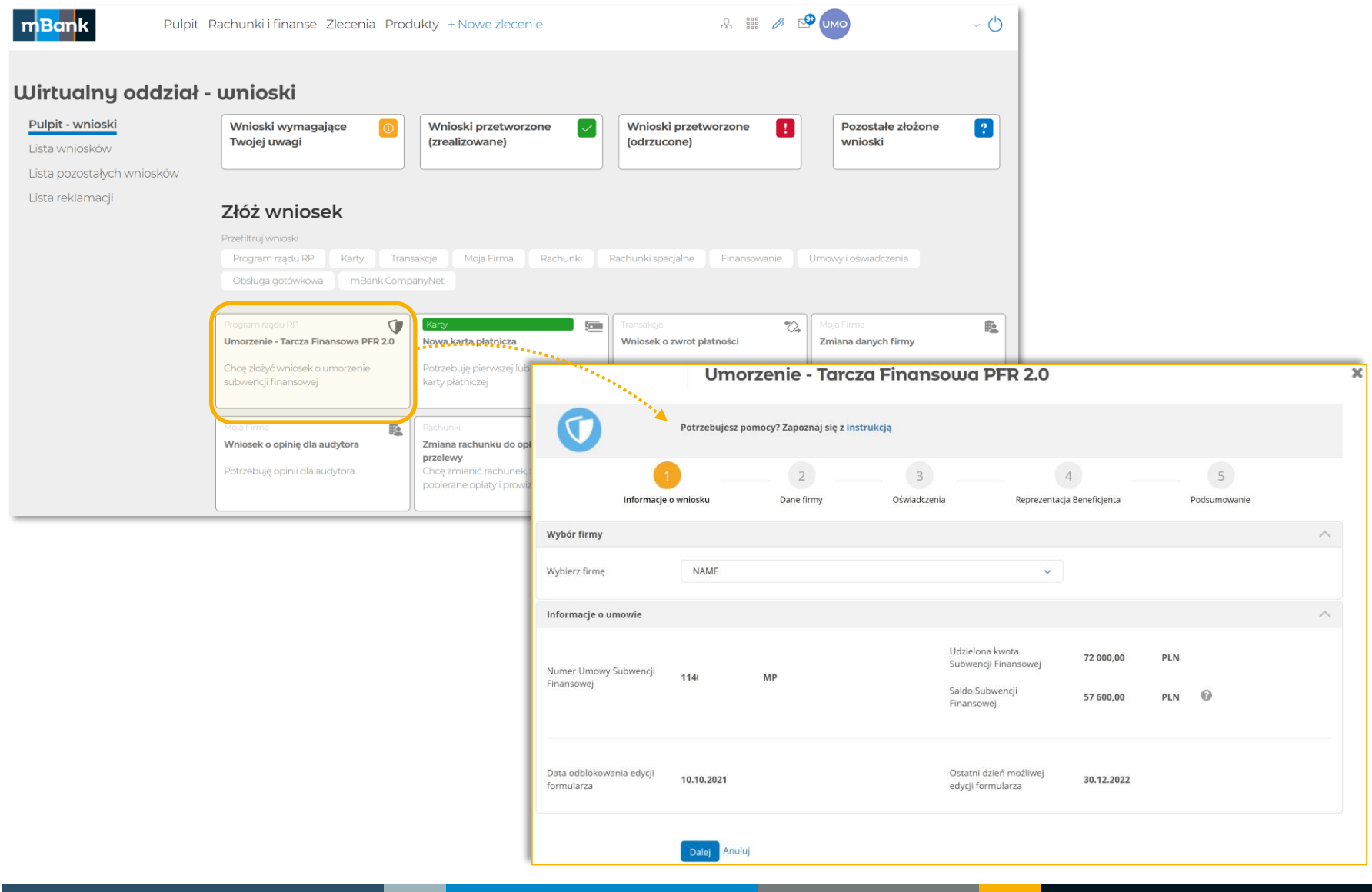

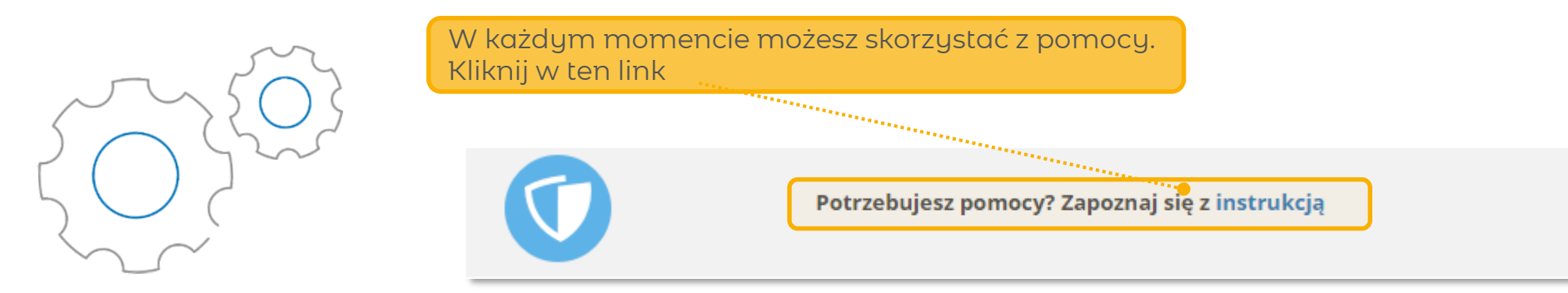

Na każdy etapie dostępny jest numer, pod którym wniosek jest zapisany. Będziesz mógł wrócić do wniosku w dowolnym momencie.

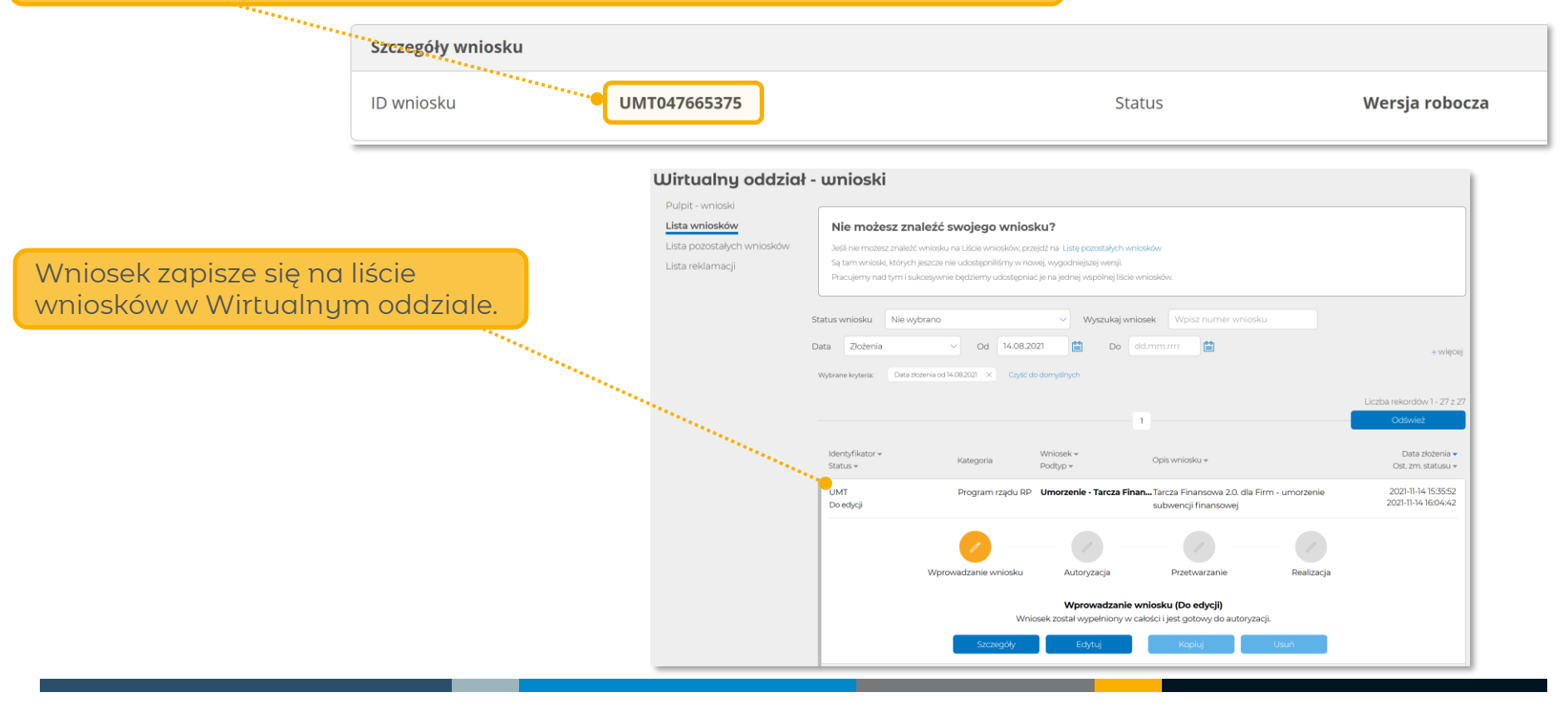

## **Wniosek – krok 1 – Informacje o wniosku**

### **Pamiętaj**

- Tu znajdziesz informację o tym ile masz czasu na złożenie wniosku.
- Po upływie wyznaczonych terminów formularz oświadczenia o rozliczeniu będzie niedostępny, a rozliczenie subwencji – niemożliwe.

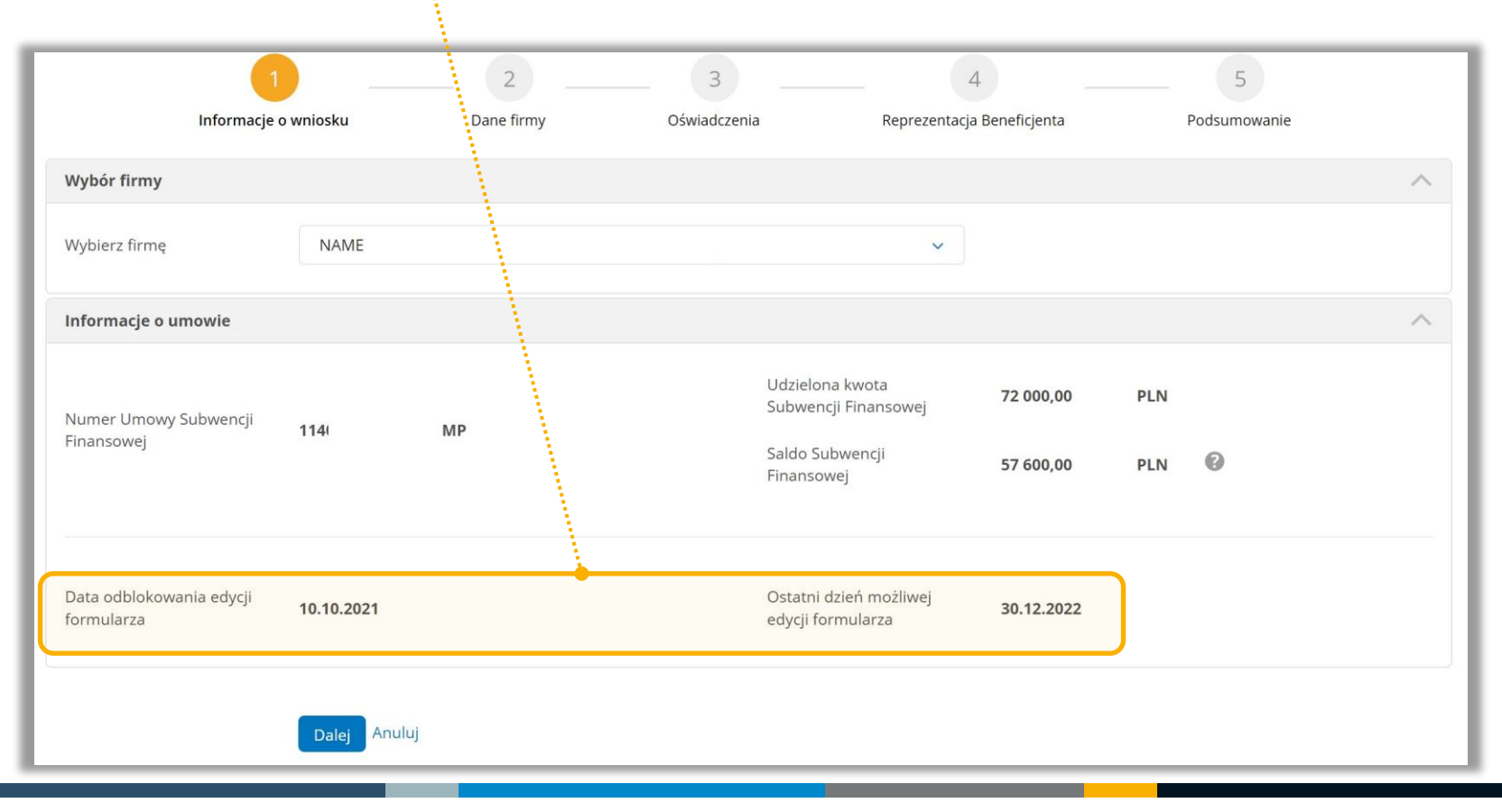

### mBank.pl

### **Wniosek – krok 2**

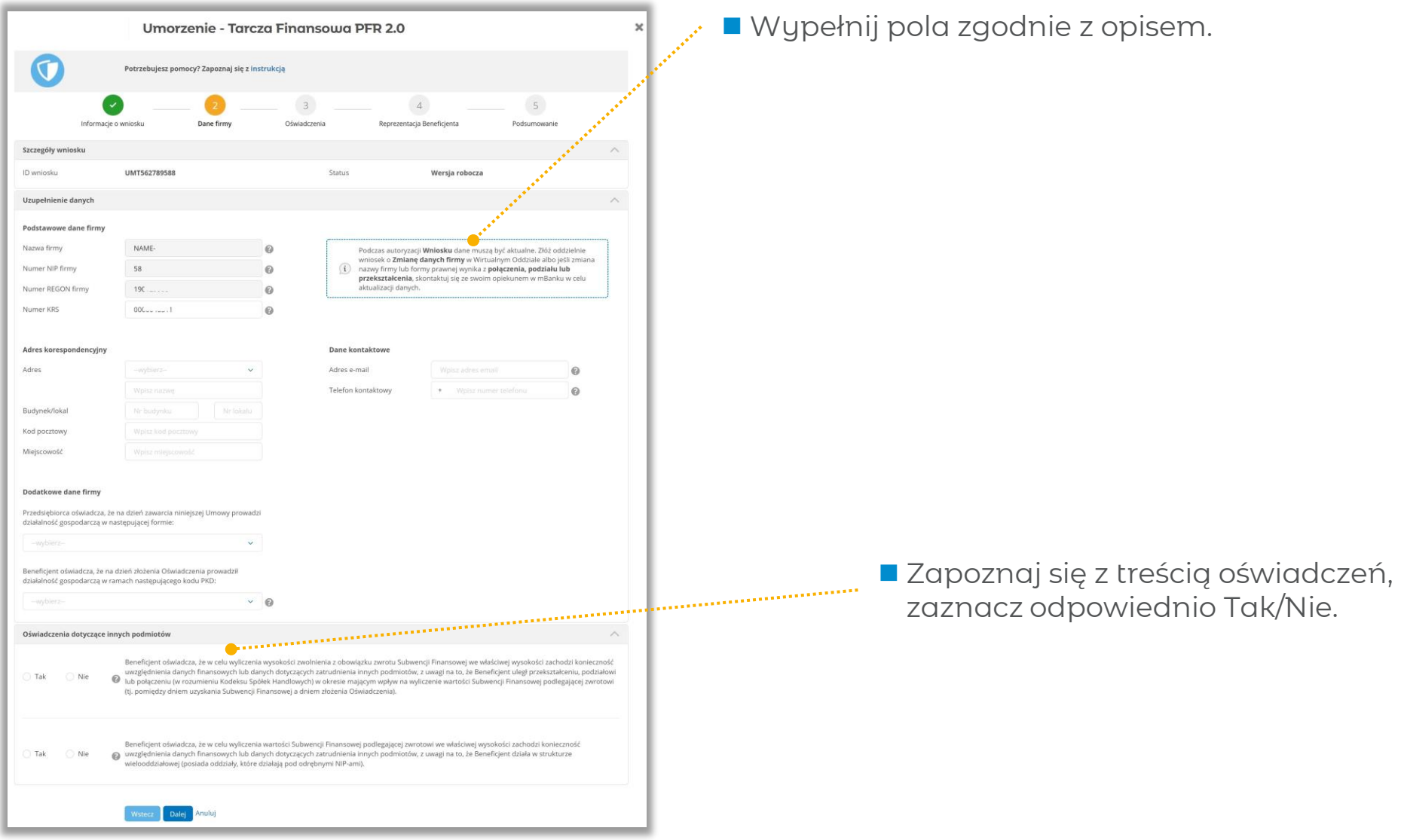

### **Wniosek – krok 3**

#### ■ Zapoznaj się z treścią oświadczeń, zaznacz odpowiednio Tak/Nie.

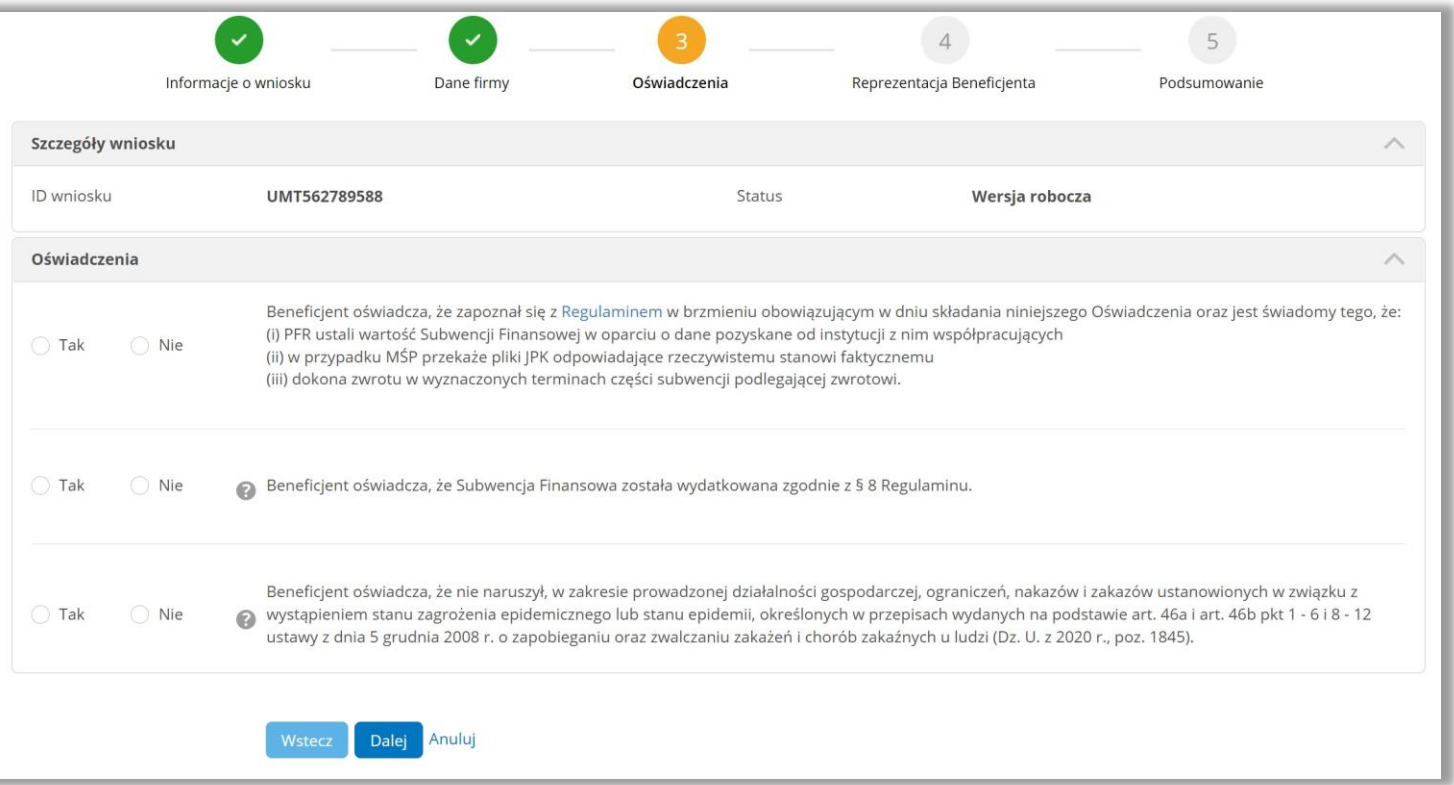

■ PFR na podstawie wewnętrznej weryfikacji decyduje o ilości oświadczeń, które są dostępne na wniosku.

#### mBank.pl

### **Wniosek – krok 4 – Reprezentacja Beneficjenta**

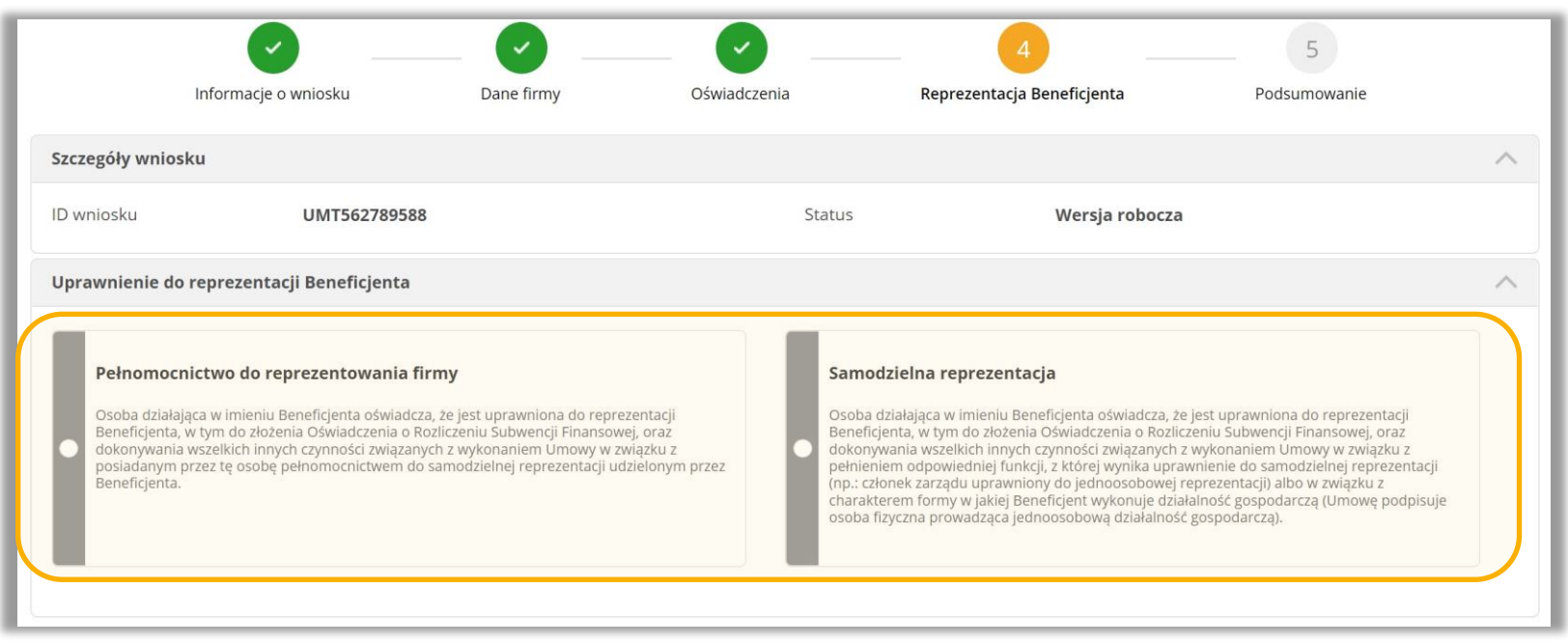

- Wnioskowanie o rozliczenie subwencji musi zostać złożone przez osobę posiadającą dostęp do bankowości elektronicznej Beneficjenta.
- Osoba składająca to oświadczenie, potwierdza, że jest do tego samodzielnie uprawniona.
- Dokumenty potwierdzające upoważnienie do złożenia oświadczenia o rozliczeniu mogą być zweryfikowane przez PFR w przypadku kontroli, ale nie jest wymagane ich dołączenie we wniosku.

### **Wniosek – krok 4 – Reprezentacja Beneficjenta: pełnomocnictwo**

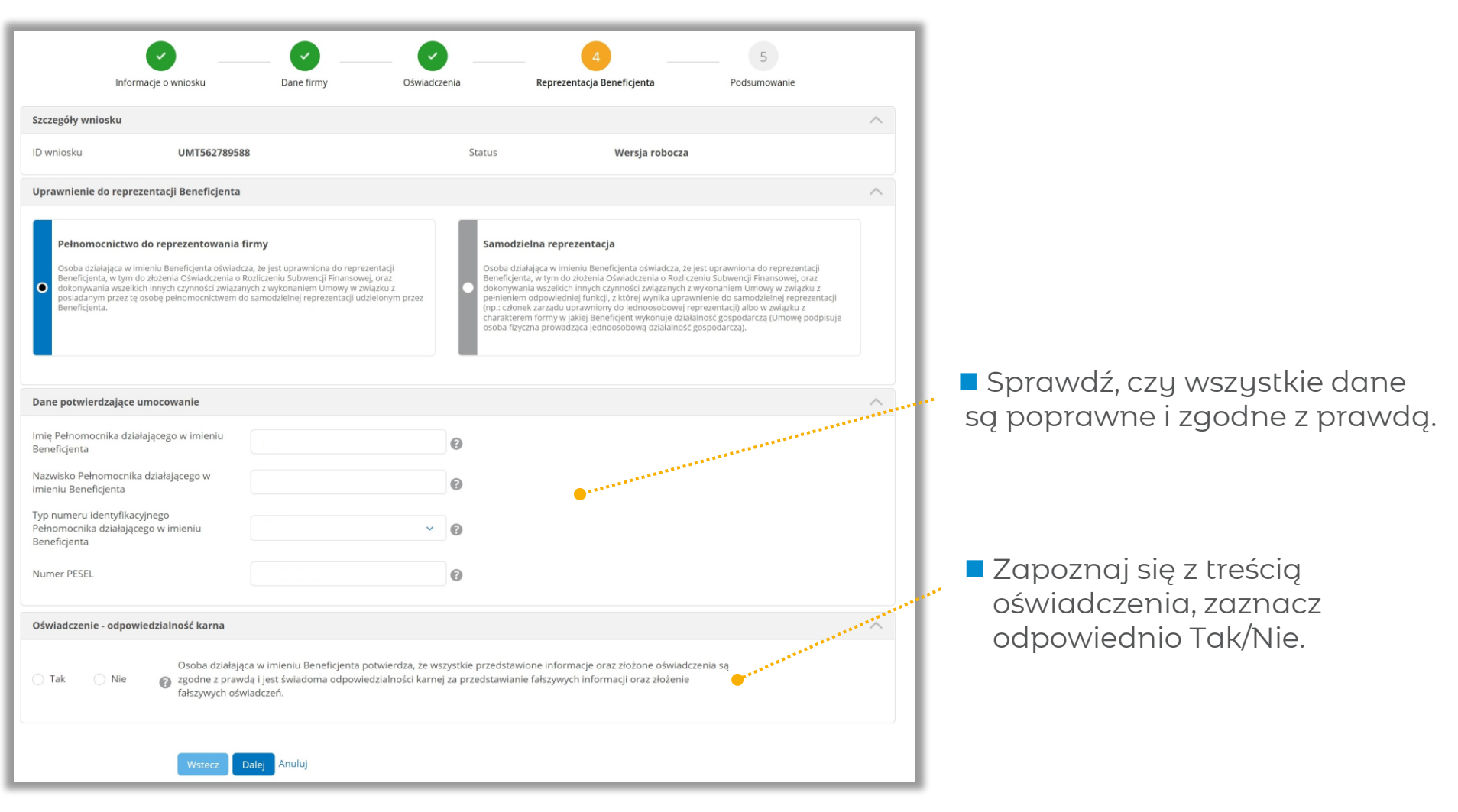

## **Wniosek – krok 4 – Reprezentacja Beneficjenta: samodzielna reprezentacja**

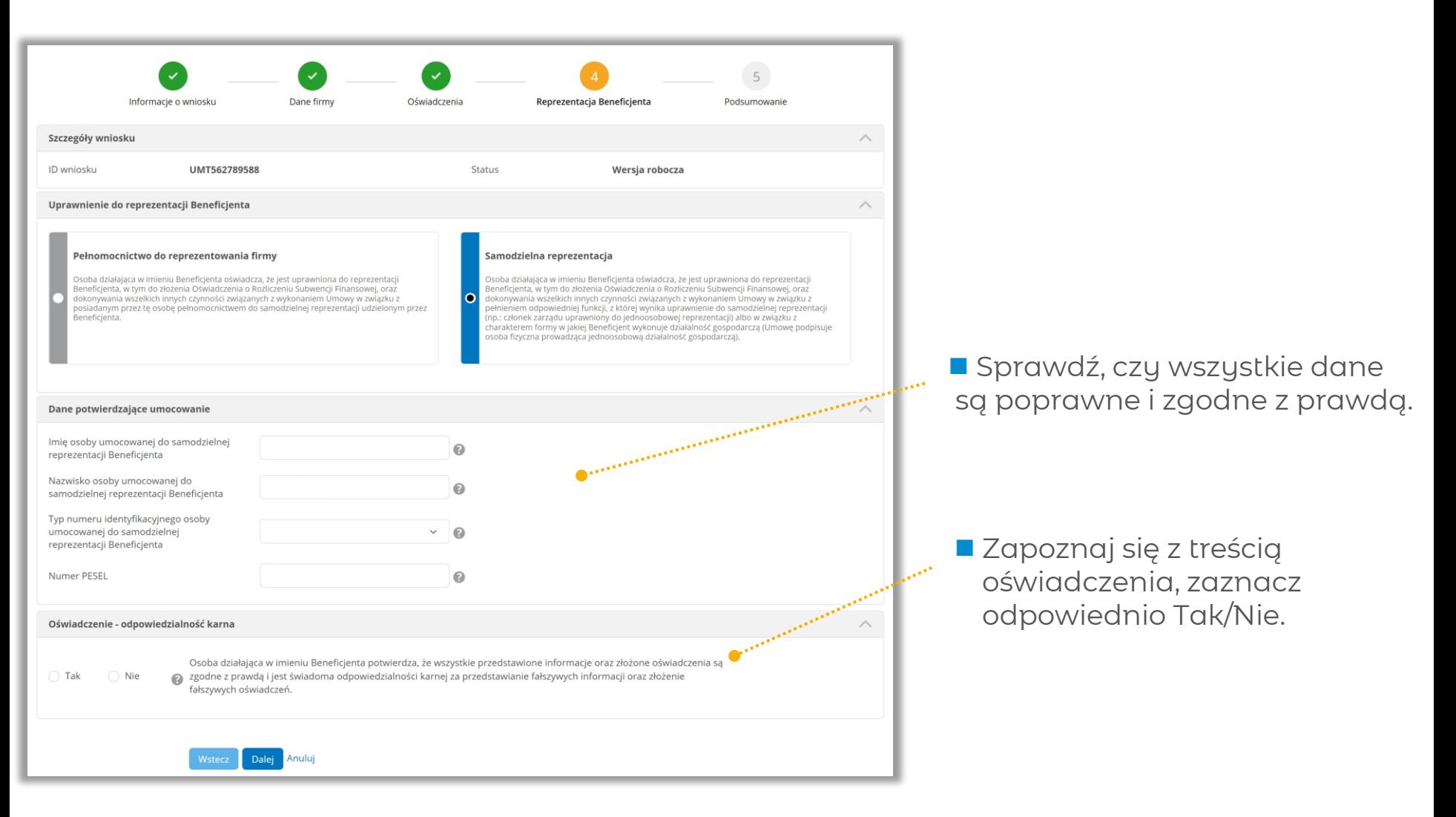

Warris roborts

# **Wniosek – krok 5 - podsumowanie**

#### Ważne

■ Pobierz i zapoznaj się z załączonym oświadczeniem.

■ Sprawdź, czy wszystkie dane są poprawne i zgodne z prawdą.

#### mBank.pl

Wstecz Zatwierdź

### **Wniosek – dokument oświadczenia**

OŚWIADCZENIE O ROZLICZENIU SUBWENCJI FINANSOWEJ

#### (OSWIADCZENIE)

- OD: NAME CATTORN . NOT TOWARDOW, SELLIN WORKERS, KIRL SERVICED (Buschipad). promissing pro siluture age Occubiers pres FORASE NAWBOY. MATCHERS (PENEL)
- DO: Polski Fundusz Rozwoju S.A. z siedzibą w Warszawie, przy ul. Kruczej 50, 00-025 Warszawa, zarejestrowaną w rejestrze przedsiębiorców Krajowego Rejestru Sądowego prowadzonym przez Sąd Rejonowy dla m. st. Warszawy w Warszawie, XII Wydział Gospodarczy Krajowego Rejestru\* Sadowego pod nr KRS 0000466256, NIP 7010374912, REGON 146615458, z kapitałem zakładowym (w pełni wpłaconym) w wysokości 4.953.252.553 PLN (PFR), reprezentowaną przez mBank S.A. z siedzibą w Warszawie przy ul. Prostej 18, zarejestrowaną w rejestrze przedsiębiorców Krajowego Rejestru Sadowego przez Sad Rejonowy dla m.st. Warszawy, XIII Wydział Gospodarczy Krajowego Rejestru Sądowego pod numerem KRS 0000025237, NIP 5260215088, o wpłaconym w całości kapitale zakładowym, którego wysokość wg stanu na dzień 01.01.2021 r. wynosi 169.468.160 PLN, działającą w charakterze pełnomocnika PFR (Bank),

DOT.: Umowy subwencji finansowej nr 114000000000007SP (Umowa), na podstawie której Beneficjent otrzymał subwencję finansową w ramach programu rządowego "Tarcza Finansowa 2.0 Polskiego Funduszu Rozwoju Dla Mikro, Małych i Średnich Firm" w kwocie (łacznie): 2005 w 1999 (Subwencia Finansowa) a nastennie pomniejszonej złokonane zwroty przed dniem podjęcia przez PFR decyzji w zakresie wysokości Subwencji Finansowej podlegającej zwrotowi.

- $§ 1$
- 1. Osoba działająca w imieniu Beneficjenta oświadcza, że jest uprawniona do reprezentacji Beneficjenta, w tym do złożenia niniejszego Oświadczenia oraz dokonywania wszelkich innych czynności związanych z wykonywaniem Umowy:
	- a. w związku z pełnieniem odpowiedniej funkcji, z której wynika uprawnienie do samodzielnej reprezentacji Beneficjenta (np. członek zarządu uprawniony do jednoosobowej reprezentacji) albo w związku z charakterem formy, w jakiej Beneficjent wykonuje działalność gospodarczą): NIE; albo
	- b. w związku z posiadanym przez tę osobę pełnomocnictwem do samodzielnej reprezentacji udzielonym przez Beneficienta: TAK.
- 2. Osoba działająca w imieniu Beneficjenta potwierdza, że wszystkie informacje przedstawione oraz oświadczenia złożone w niniejszym Oświadczeniu są zgodne z prawdą i jest świadoma odpowiedzialności karnej za przedstawienie fałszywych informacji oraz złożenie fałszywych oświadczeń: TAK.
- 3. Na potrzeby kontaktów z PFR, Beneficjent wskazuje następujący:
	- a. adres do korespondencji Beneficjenta: New York Hart and Hart and Hart and
	- b. adres poczty elektronicznej Beneficjenta:
	- c. adres strony WWW Beneficienta: NHF
	- d. numer telefonu kontaktowego Beneficienta:
- 4. Beneficjent oświadcza, że na dzień złożenia Oświadczenia prowadzi działalność gospodarczą w ramach następującego kodu PKD (Dodatka staniania się do dowanie w polityka staniania się w polityka staniania się w p phose spectrum a sports produktionin Engineer Banks lightings ally Centrality Frederic | Minnest + Holdsboor Gardense's WJRZ - Passage dealersed manufacture | **Hillman**
- Zapoznaj się z treścią całego dokumentu.
- Zweryfikuj czy wszystko jest poprawne.
- Zwróć uwagę na informację o ewentualnym zwrocie i numerze rachunku do rozliczenia.

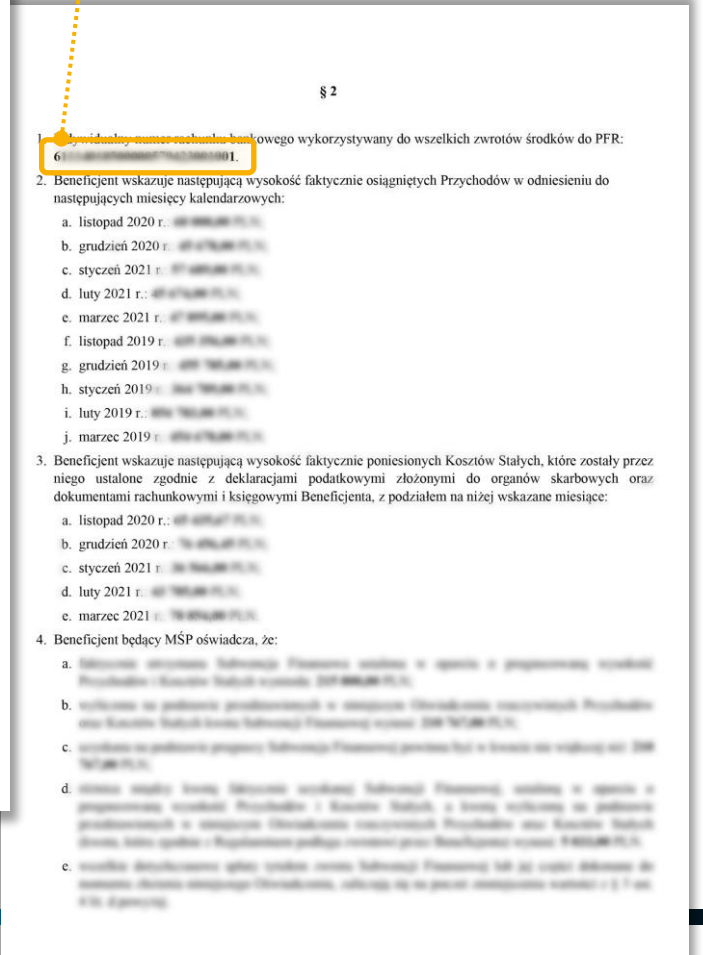

#### mBank.pl

# **Wniosek – podsumowanie i autoryzacja**

#### Jeśli wszystko się zgadza, zatwierdź wniosek..

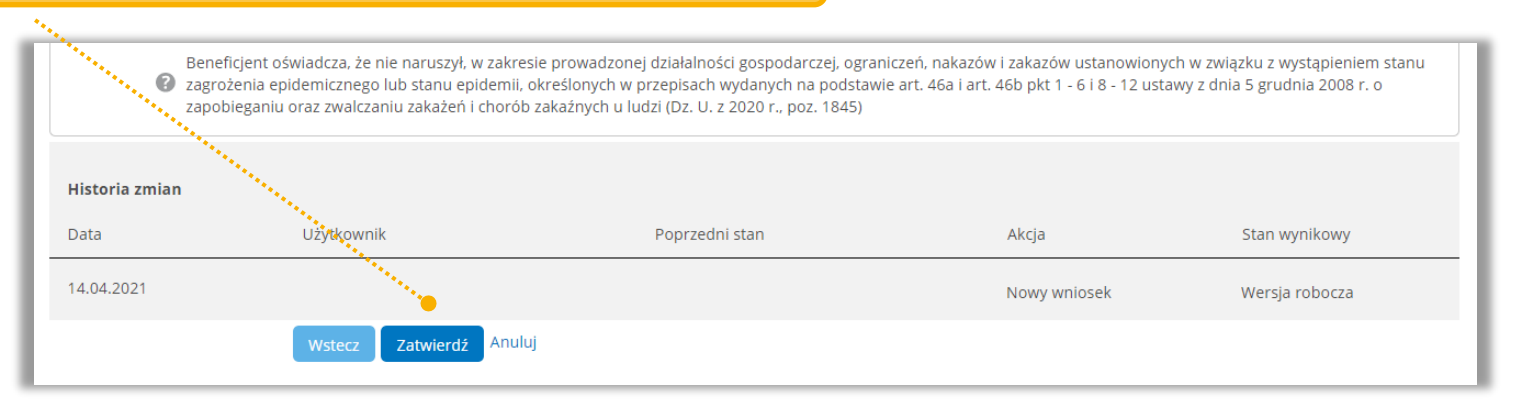

#### W kolejnym kroku wystarczy tylko Twoja autoryzacja w systemie.

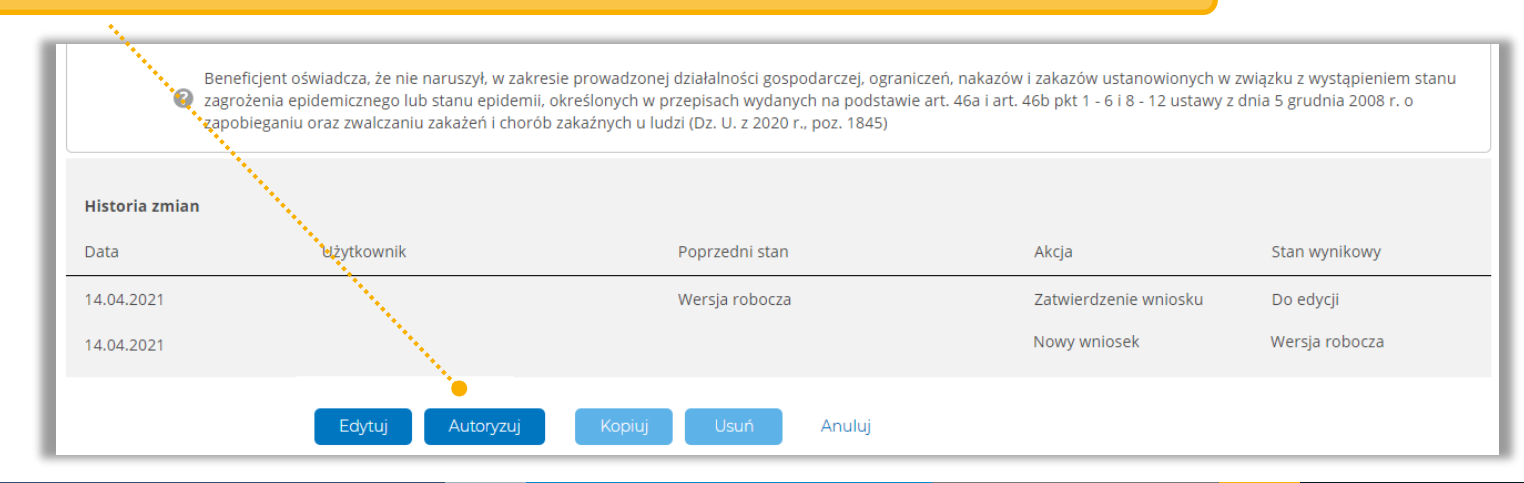

#### mBank.pl

# **2. Informacje dla Małych i Średnich Przedsiębiorstw***.*

**#bankujzdomu**

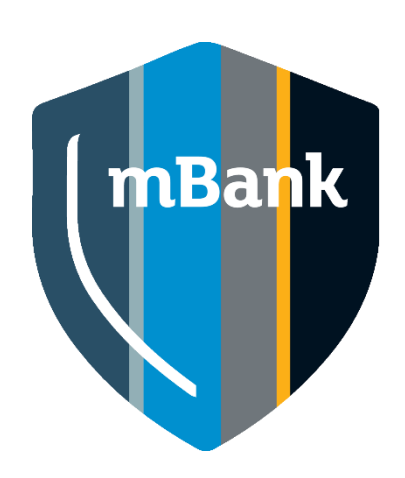

### **Jak wygląda proces związany z wnioskiem o umorzenie dla MŚP?**

#### **Rozliczenia Tarczy 2.0 będą dostępne dla MŚP od 18 listopada 2021 r.**

#### **Tego dnia udostępnimy wniosek w systemie mBank CompanyNet. Dzięki temu:**

- poznasz daty, w których będziesz miał aktywny wniosek,
- będziesz mógł złożyć wniosek.

#### **W kwietniu 2022 r. PFR wyda jedną z trzech decyzji:**

- określi, jaka kwota subwencji będzie zwolniona z obowiązku zwrotu lub umorzy całą kwotę,
- powiadomi Cię, że musisz zwrócić całą subwencję,
- poprosi Cię o dodatkowe informacje, jeśli nie będzie mógł ustalić, jaka kwota subwencji podlega umorzeniu.

### **W wirtualnym oddziale pojawi się nowy wniosek**

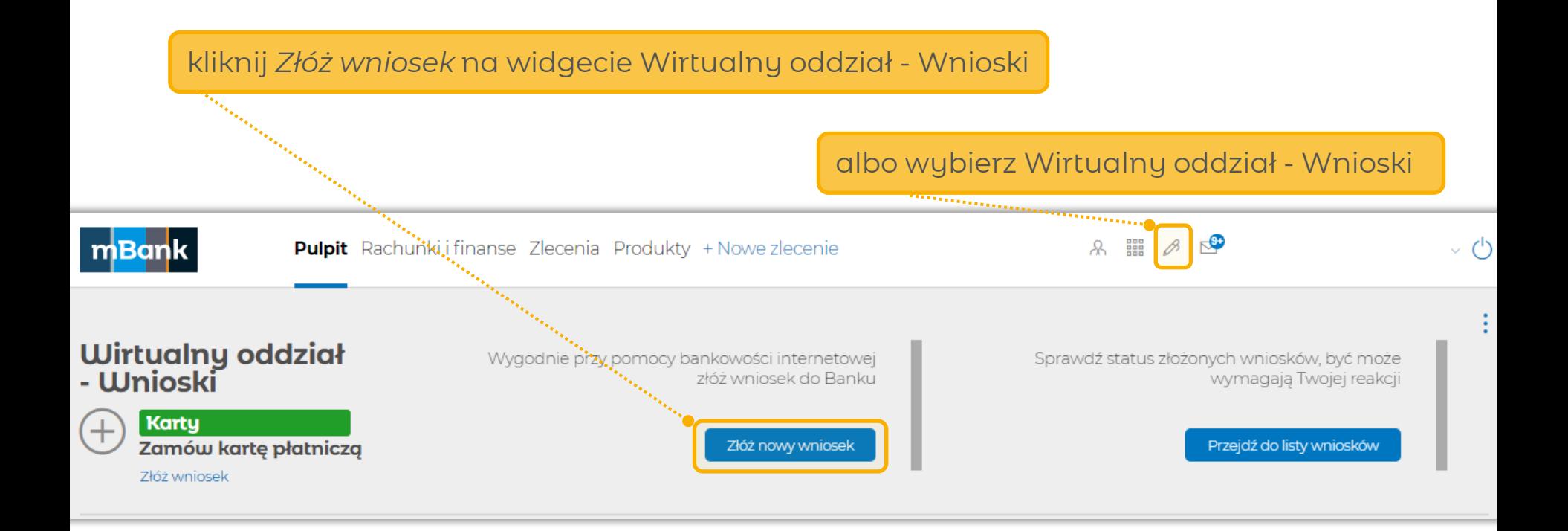

## **W wirtualnym oddziale pojawi się nowy wniosek**

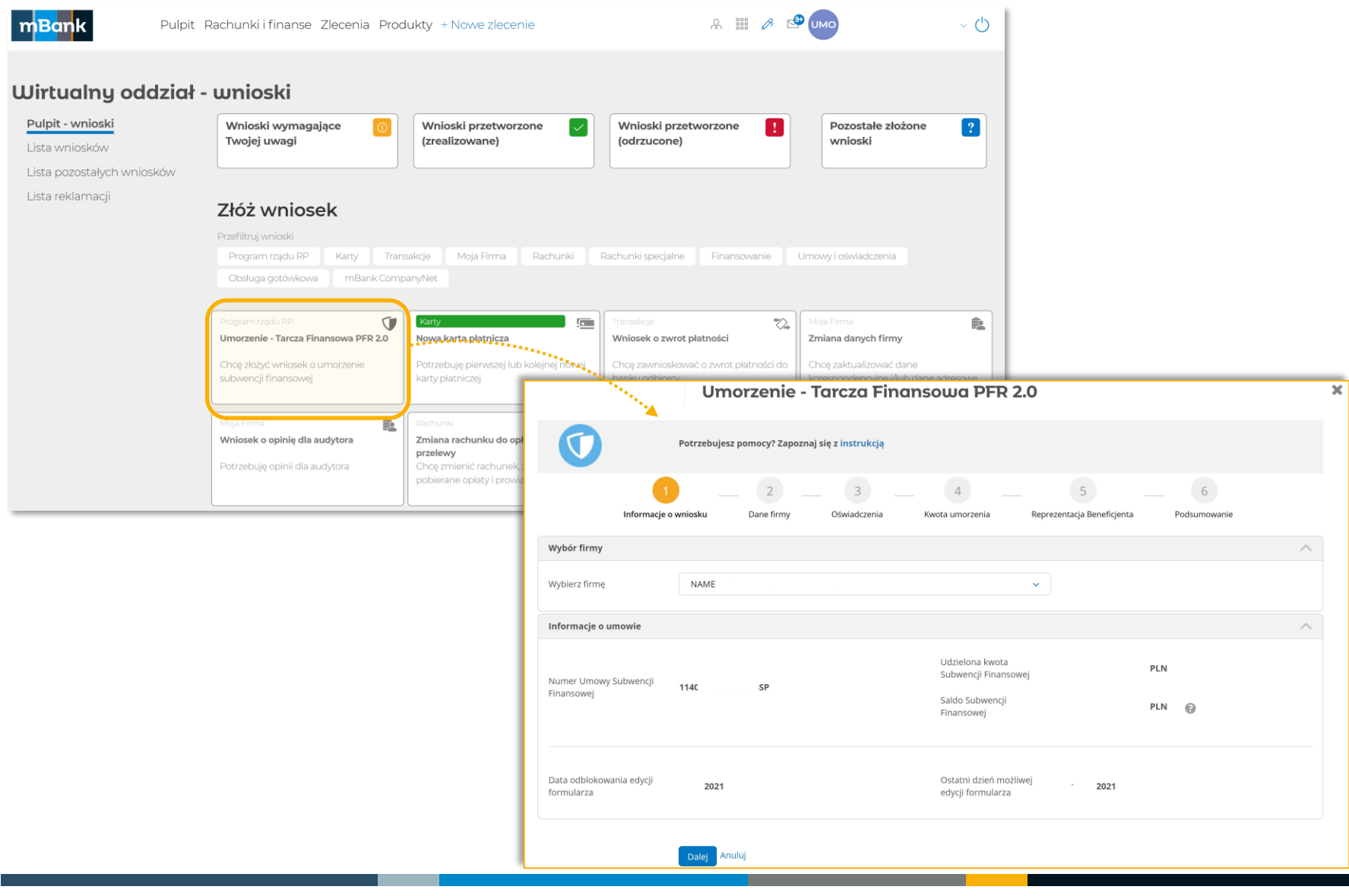

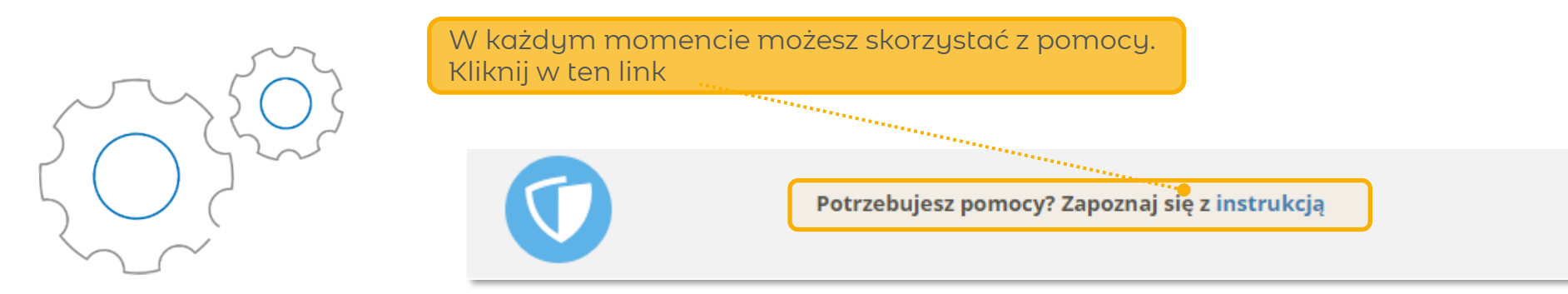

Na każdy etapie dostępny jest numer, pod którym wniosek jest zapisany. Będziesz mógł wrócić do wniosku w dowolnym momencie.

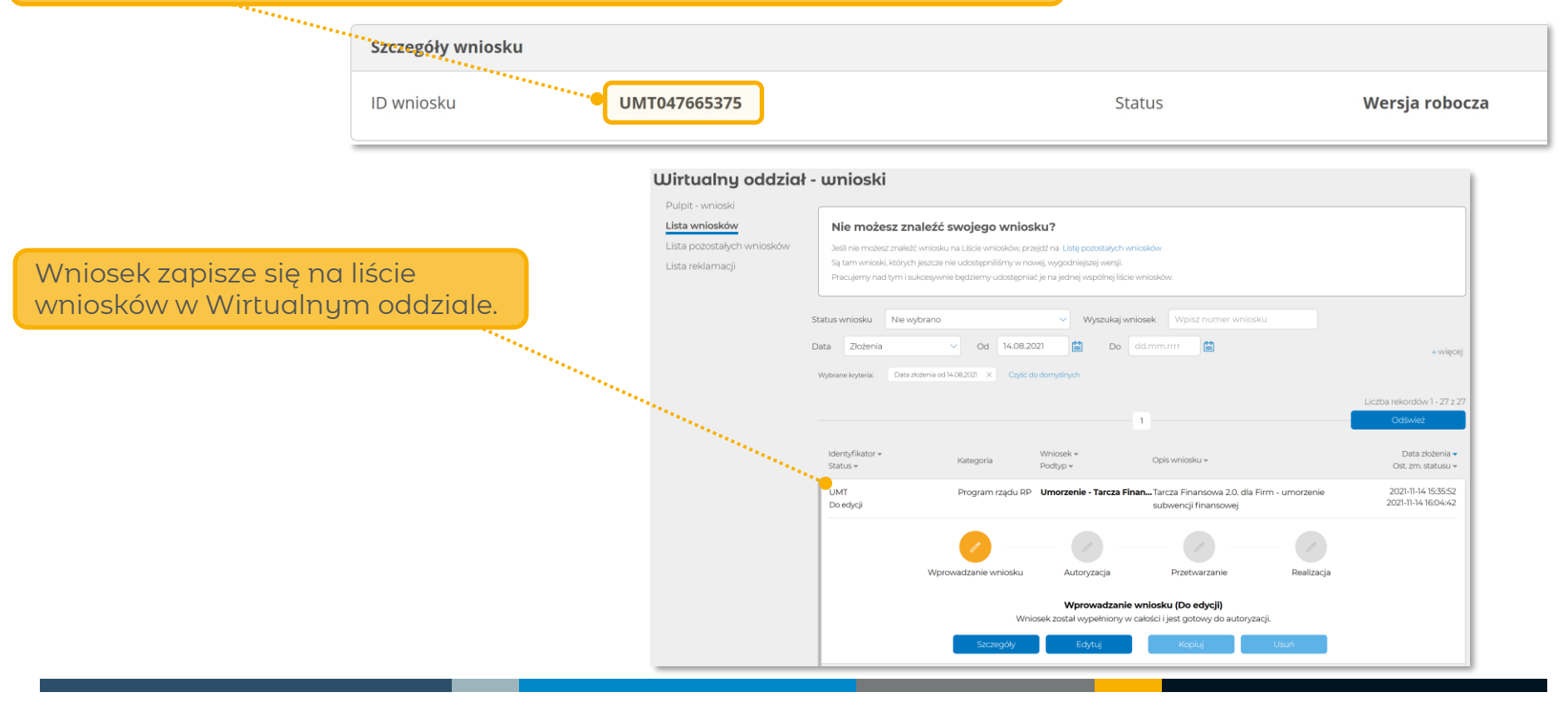

## **Wniosek – krok 1 – Informacje o wniosku**

### **Pamiętaj**

- Tu znajdziesz informację o tym ile masz czasu na złożenie wniosku.
- Po upływie wyznaczonych terminów formularz oświadczenia o rozliczeniu będzie niedostępny, a rozliczenie subwencji – niemożliwe.

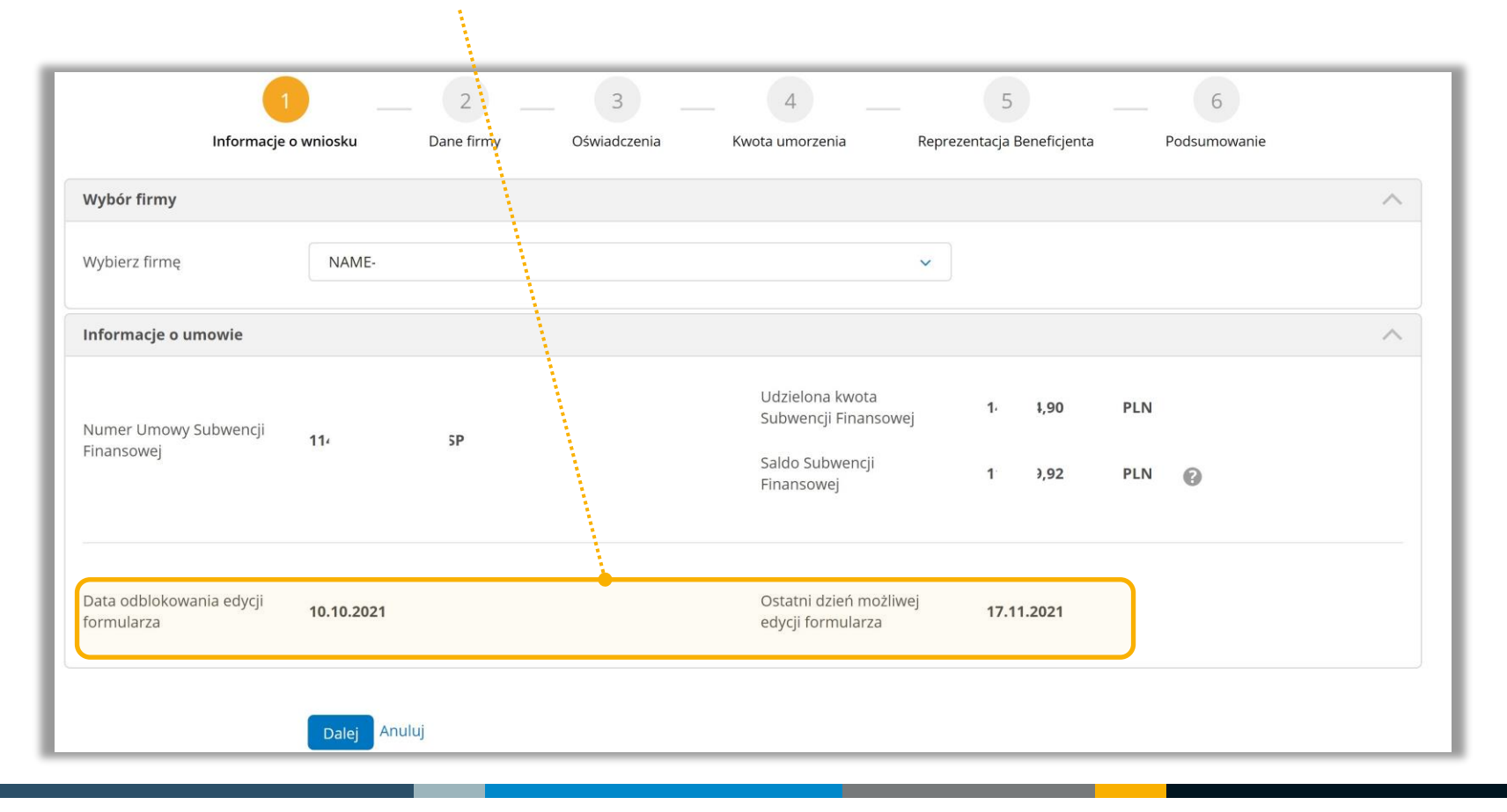

### **Wniosek – krok 2**

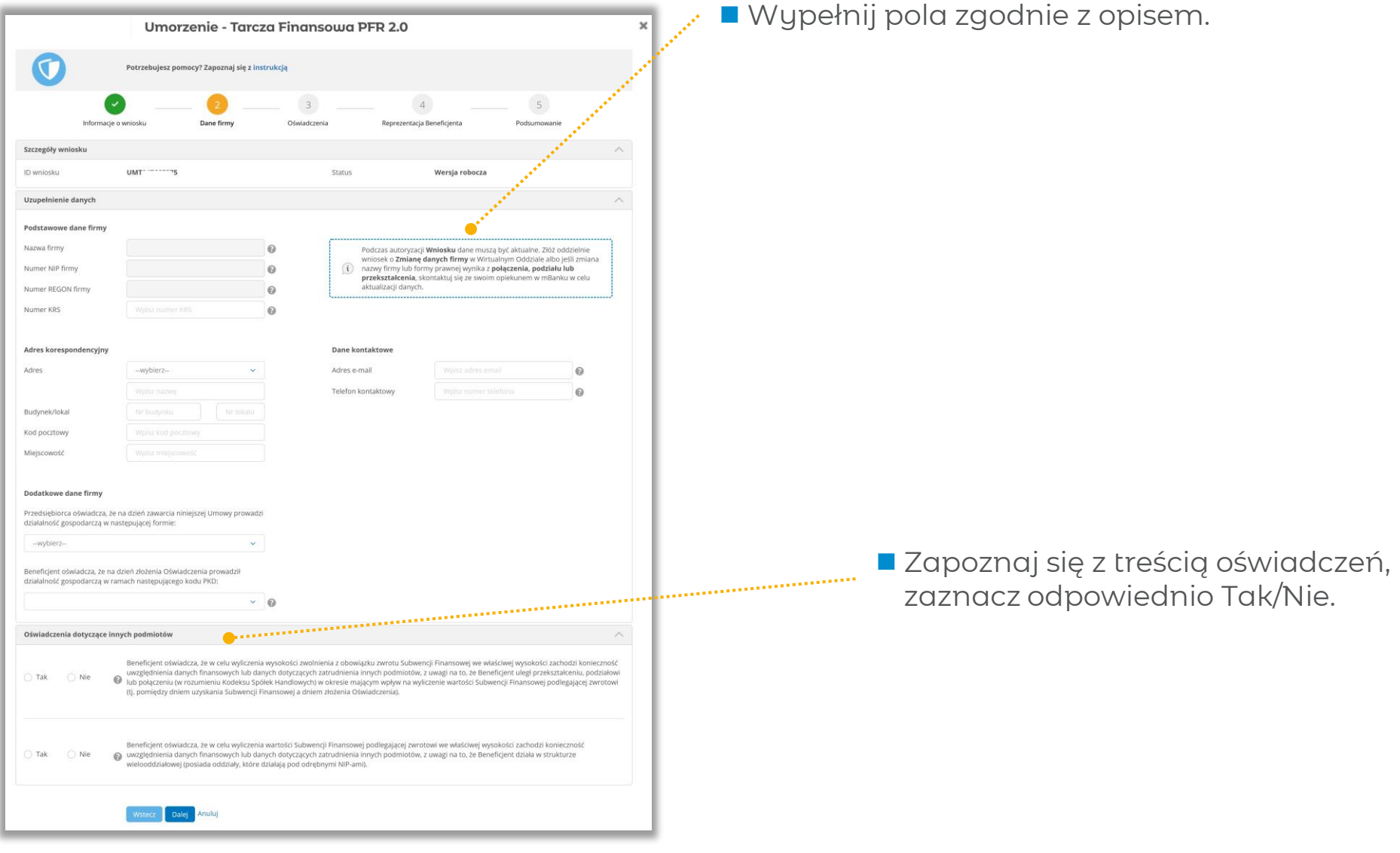

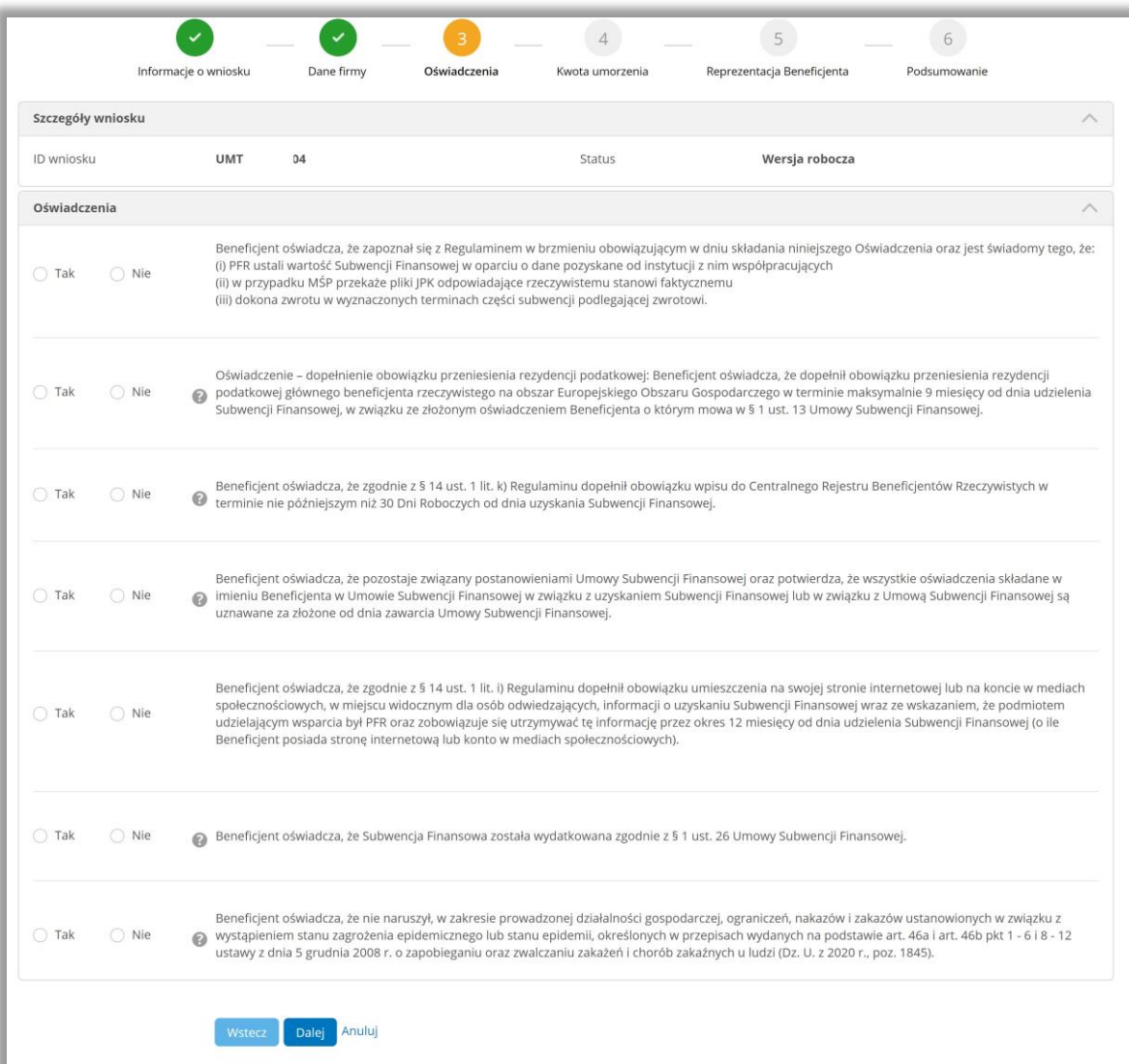

■ Zapoznaj się z treścią oświadczeń, zaznacz odpowiednio Tak/Nie.

> ■ PFR na podstawie wewnętrznej weryfikacji decyduje o ilości oświadczeń, które są dostępne na wniosku.

### **Wniosek – krok 4**

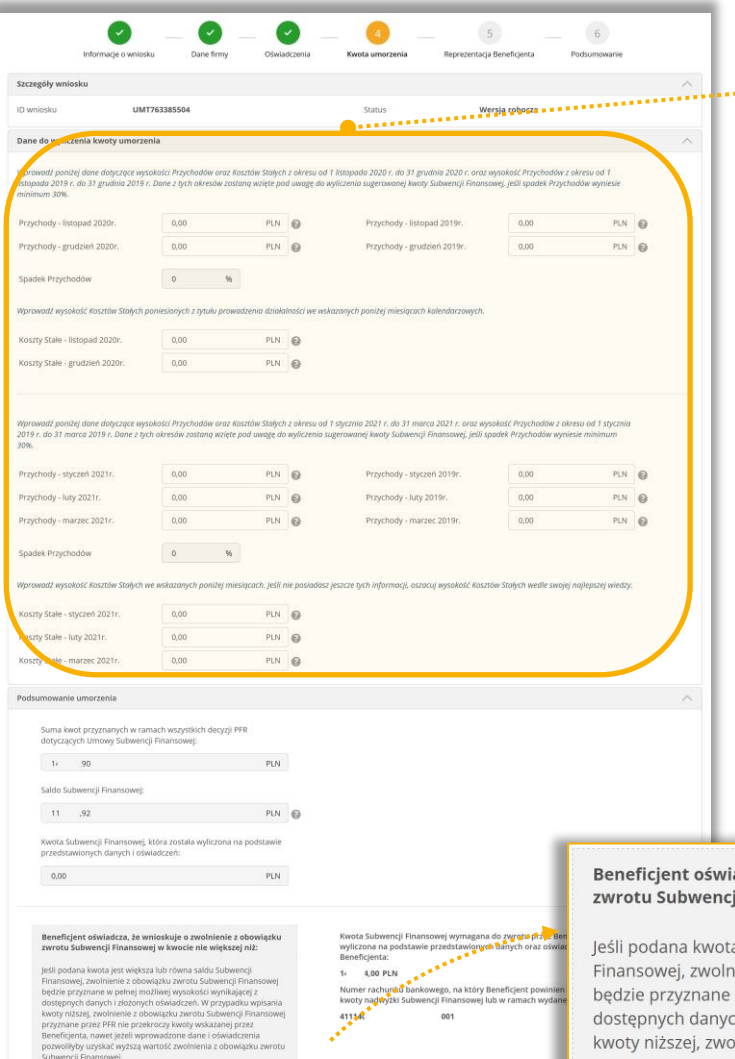

- Wypełnij pola zgodnie z opisem.
- Podaj rzeczywiste koszty stałe oraz wysokość przychodów dla wskazanych okresów.

- Sprawdź, czy wystąpiła nadwyżka między:
- wartością subwencji wyliczoną w oparciu o przewidywaną wartość kosztów stałych oraz wysokość spadku przychodów,
- subwencją, którą dostałbyś w oparciu o kwotę rzeczywistych kosztów stałych oraz rzeczywistą wysokość spadku przychodów.
- Jeśli wystąpi nadwyżka, musisz ją zwrócić **do 15 marca 2022 r.** na indywidualny rachunek wskazany w potwierdzeniu oświadczenia.

#### adcza, że wnioskuje o zwolnienie z obowiązku ji Finansowej w kwocie nie większej niż:

a jest większa lub równa saldu Subwencji ienie z obowiązku zwrotu Subwencji Finansowej w pełnej możliwej wysokości wynikającej z ch i złożonych oświadczeń. W przypadku wpisania Inienie z obowiązku zwrotu Subwencji Finansowej przyznane przez PFR nie przekroczy kwoty wskazanej przez Beneficjenta, nawet jeżeli wprowadzone dane i oświadczenia pozwoliłyby uzyskać wyższą wartość zwolnienia z obowiązku zwrotu Subwencji Finansowej.

Kwota Subwencji Finansowej wymagana do zwrotu przez Beneficjenta, wyliczona na podstawie przedstawionych danych oraz oświadczeń Beneficjenta:

#### 140424.00 PLN

Numer rachunku bankowego, na który Beneficjent powinien dokonać zwrotu, kwoty nadwyżki Subwencji Finansowej lub w ramach wydanej decyzji:

4111.5919776600570165001001

### **Wniosek – krok 5 – Reprezentacja Beneficjenta**

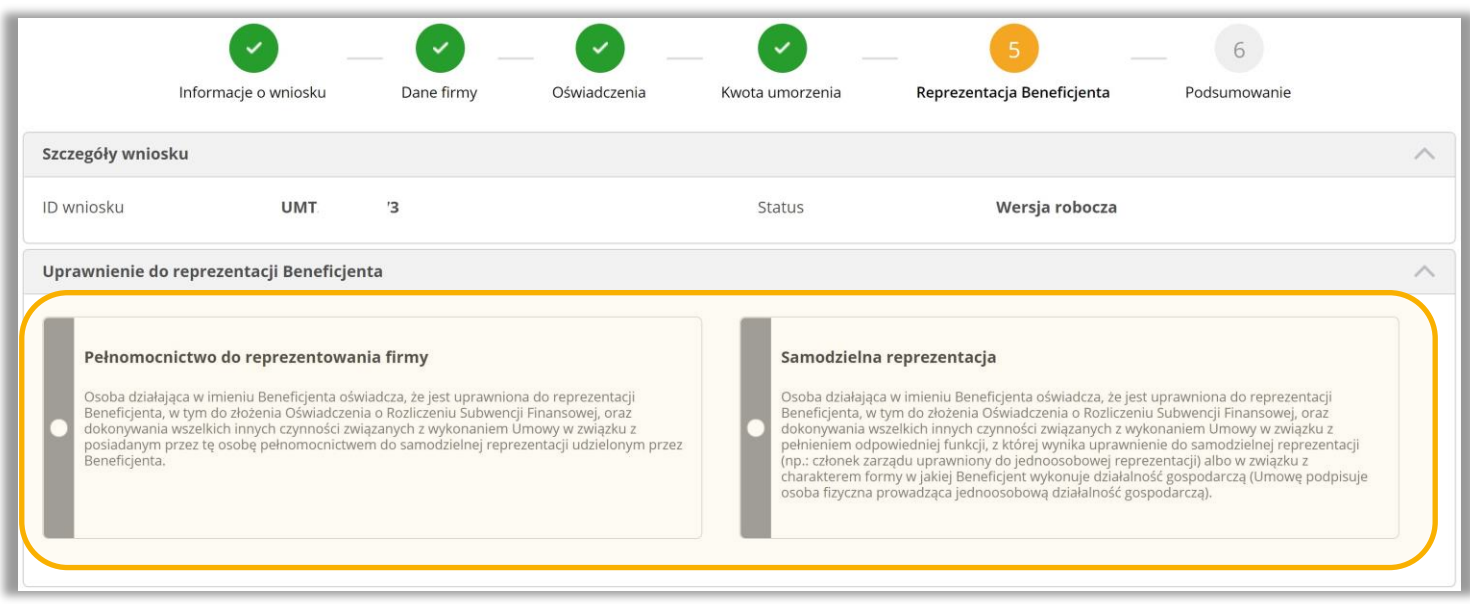

- Wnioskowanie o rozliczenie subwencji musi zostać złożone przez osobę posiadającą dostęp do bankowości elektronicznej Beneficjenta.
- Osoba składająca to oświadczenie, potwierdza, że jest do tego samodzielnie uprawniona.
- ◼ Dokumenty potwierdzające upoważnienie do złożenia oświadczenia o rozliczeniu mogą być zweryfikowane przez PFR w przypadku kontroli, ale nie jest wymagane ich dołączenie we wniosku.

## **Wniosek – krok 5 – Reprezentacja Beneficjenta: pełnomocnictwo**

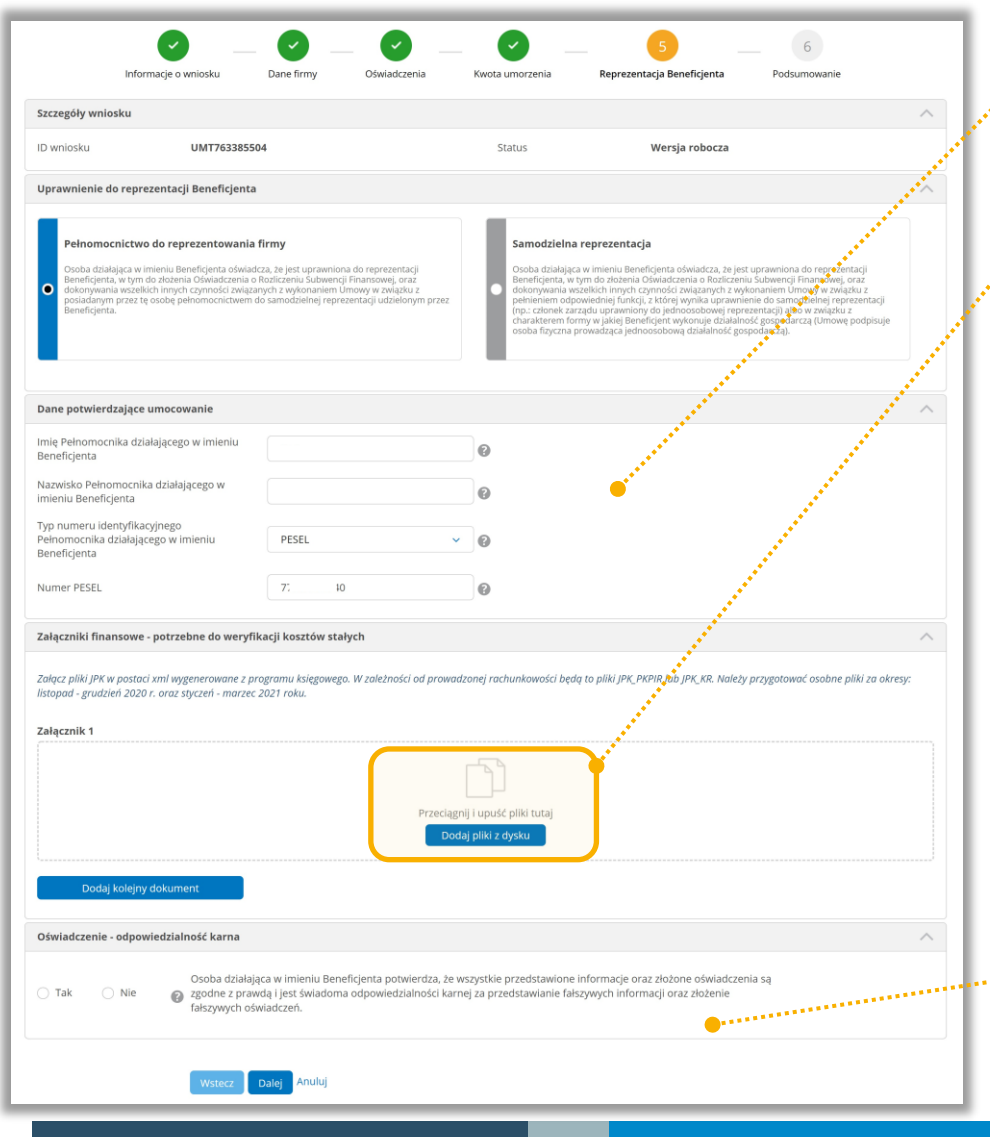

■ Sprawdź, czy wszystkie dane są poprawne i zgodne z prawdą.

◼ Załącz plik JPK\_PKPIR lub JPK\_KR w formacie XML.

■ Liczba załączników to maksymalnie 10 sztuk.

■ Rozmiar jednego pliku to maksymalnie 70MB.

■ Przygotuj oddzielnie plik za listopadgrudzień 2020 oraz styczeń-marzec 2021 r.

**UWAGA:** w przypadku przekroczenia dopuszczalnego rozmiaru pliku, należy plik podzielić na mniejsze okresy, zwiększając ilość plików.

■ Zapoznaj się z treścią oświadczenia, zaznacz odpowiednio Tak/Nie.

## **Wniosek – krok 5 – Reprezentacja Beneficjenta: samodzielna reprezentacja**

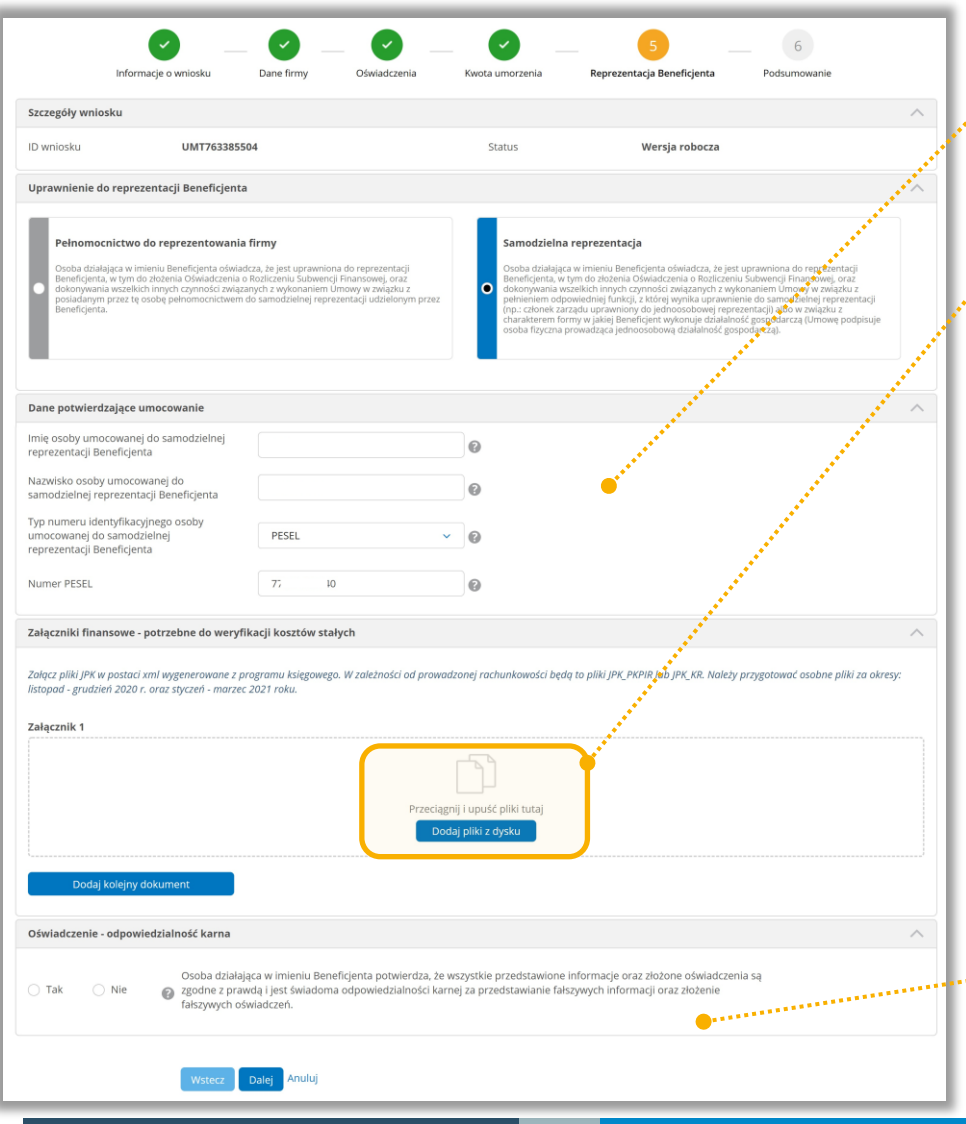

■ Sprawdź, czy wszystkie dane są poprawne i zgodne z prawdą.

◼ Załącz plik JPK\_PKPIR lub JPK\_KR w formacie XML.

■ Liczba załączników to maksymalnie 10 sztuk.

■ Rozmiar jednego pliku to maksymalnie 70MB.

■ Przygotuj oddzielnie plik za listopadgrudzień 2020 oraz styczeń-marzec 2021 r.

**UWAGA:** w przypadku przekroczenia dopuszczalnego rozmiaru pliku, należy plik podzielić na mniejsze okresy, zwiększając ilość plików.

■ Zapoznaj się z treścią oświadczenia, zaznacz odpowiednio Tak/Nie.

## **Wniosek – krok 6 - podsumowanie**

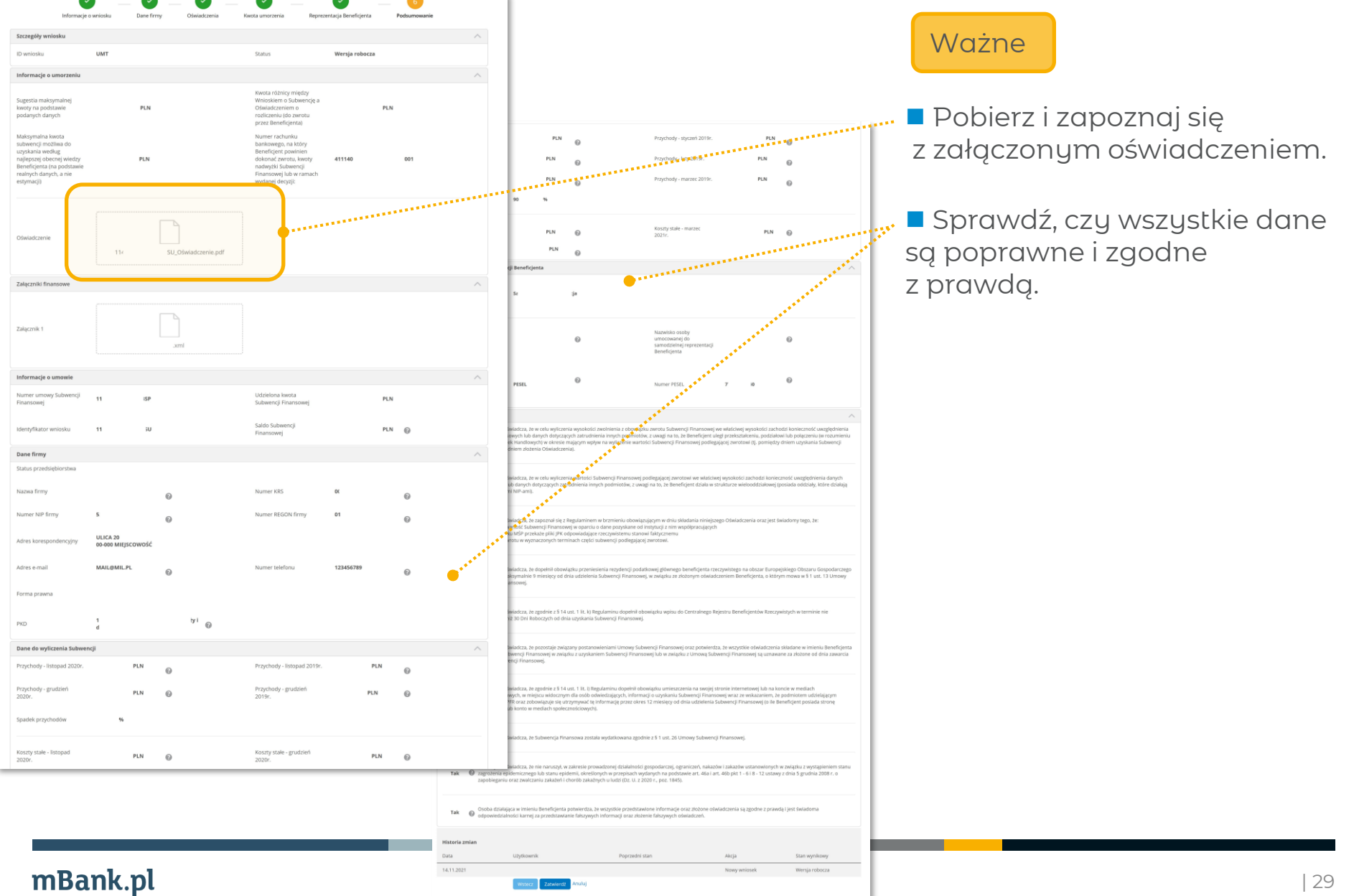

### **Wniosek – dokument oświadczenia**

OŚWIADCZENIE O ROZLICZENIU SUBWENCJI FINANSOWEJ

#### (OSWIADCZENIE)

- OD: NAME CATTORN . NOT TOWARDOW, SELLIN WORKERS, KIRL SERVICED (Buschipad). promissing pro siluture age Occubiers pres FORASE NAWBOY. MATCHERS (PENEL)
- DO: Polski Fundusz Rozwoju S.A. z siedzibą w Warszawie, przy ul. Kruczej 50, 00-025 Warszawa, zarejestrowaną w rejestrze przedsiębiorców Krajowego Rejestru Sądowego prowadzonym przez Sąd Rejonowy dla m. st. Warszawy w Warszawie, XII Wydział Gospodarczy Krajowego Rejestru\* Sadowego pod nr KRS 0000466256, NIP 7010374912, REGON 146615458, z kapitałem zakładowym (w pełni wpłaconym) w wysokości 4.953.252.553 PLN (PFR), reprezentowaną przez mBank S.A. z siedzibą w Warszawie przy ul. Prostej 18, zarejestrowaną w rejestrze przedsiębiorców Krajowego Rejestru Sadowego przez Sad Rejonowy dla m.st. Warszawy, XIII Wydział Gospodarczy Krajowego Rejestru Sądowego pod numerem KRS 0000025237, NIP 5260215088, o wpłaconym w całości kapitale zakładowym, którego wysokość wg stanu na dzień 01.01.2021 r. wynosi 169.468.160 PLN, działającą w charakterze pełnomocnika PFR (Bank),

DOT.: Umowy subwencji finansowej nr 114000000000007SP (Umowa), na podstawie której Beneficjent otrzymał subwencję finansową w ramach programu rządowego "Tarcza Finansowa 2.0 Polskiego Funduszu Rozwoju Dla Mikro, Małych i Średnich Firm" w kwocie (łacznie): 2005 w 1999 (Subwencia Finansowa) a nastennie pomniejszonej złokonane zwroty przed dniem podjęcia przez PFR decyzji w zakresie wysokości Subwencji Finansowej podlegającej zwrotowi.

- $§ 1$
- 1. Osoba działająca w imieniu Beneficjenta oświadcza, że jest uprawniona do reprezentacji Beneficjenta, w tym do złożenia niniejszego Oświadczenia oraz dokonywania wszelkich innych czynności związanych z wykonywaniem Umowy:
	- a. w związku z pełnieniem odpowiedniej funkcji, z której wynika uprawnienie do samodzielnej reprezentacji Beneficjenta (np. członek zarządu uprawniony do jednoosobowej reprezentacji) albo w związku z charakterem formy, w jakiej Beneficjent wykonuje działalność gospodarczą): NIE; albo
	- b. w związku z posiadanym przez tę osobę pełnomocnictwem do samodzielnej reprezentacji udzielonym przez Beneficienta: TAK.
- 2. Osoba działająca w imieniu Beneficjenta potwierdza, że wszystkie informacje przedstawione oraz oświadczenia złożone w niniejszym Oświadczeniu są zgodne z prawdą i jest świadoma odpowiedzialności karnej za przedstawienie fałszywych informacji oraz złożenie fałszywych oświadczeń: TAK.
- 3. Na potrzeby kontaktów z PFR, Beneficjent wskazuje następujący:
	- a. adres do korespondencji Beneficjenta: New York Hart and Hart and Hart and
	- b. adres poczty elektronicznej Beneficjenta:
	- c. adres strony WWW Beneficienta: NHF
	- d. numer telefonu kontaktowego Beneficienta:
- 4. Beneficjent oświadcza, że na dzień złożenia Oświadczenia prowadzi działalność gospodarczą w ramach następującego kodu PKD (Dodatka staniania się do dowanie w polityka staniania się w polityka staniania się w p phose spectrum a sports produktionin Engineer Banks lightings ally Centrality Frederic | Minnest + Holdsboor Gardense's WJRZ - Passage dealersed manufacture | **Hillman**
- Zapoznaj się z treścią całego dokumentu.
- Zweryfikuj czy wszystko jest poprawne.

■ Zwróć uwagę na informację o ewentualnym zwrocie i numerze rachunku do rozliczenia.

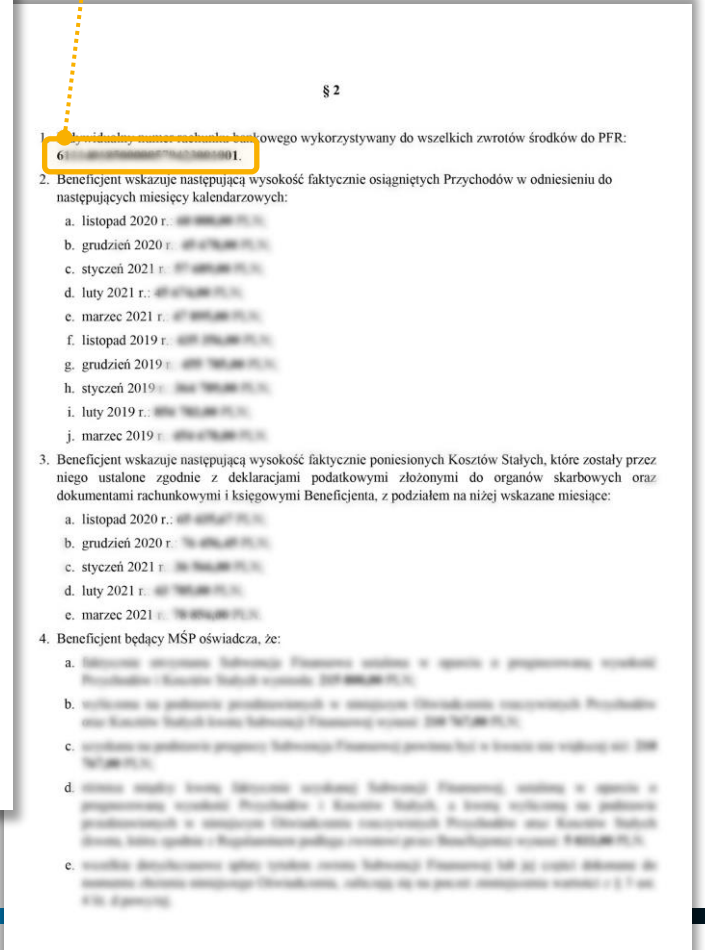

#### mBank.pl

# **Wniosek – podsumowanie i autoryzacja**

#### Jeśli wszystko się zgadza, zatwierdź wniosek..

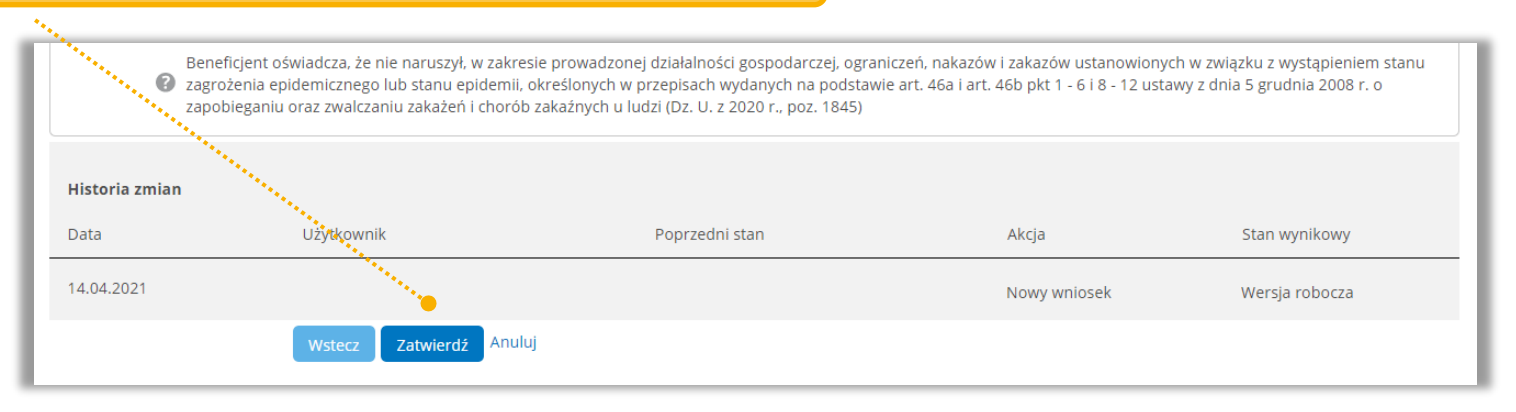

#### W kolejnym kroku wystarczy tylko Twoja autoryzacja w systemie.

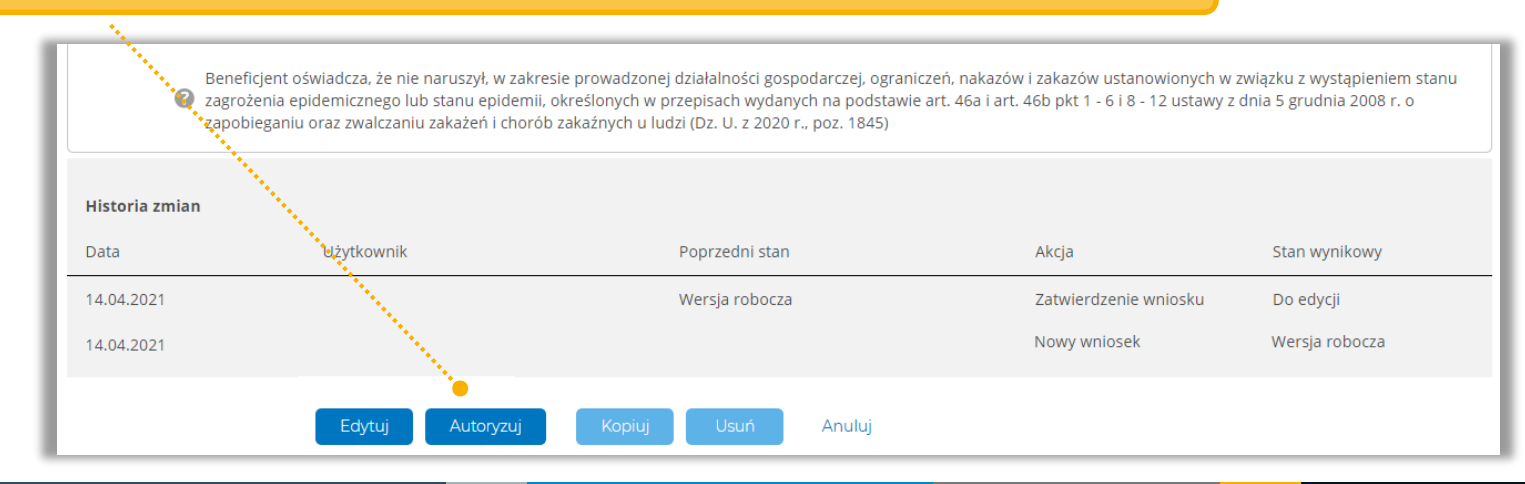

#### mBank.pl

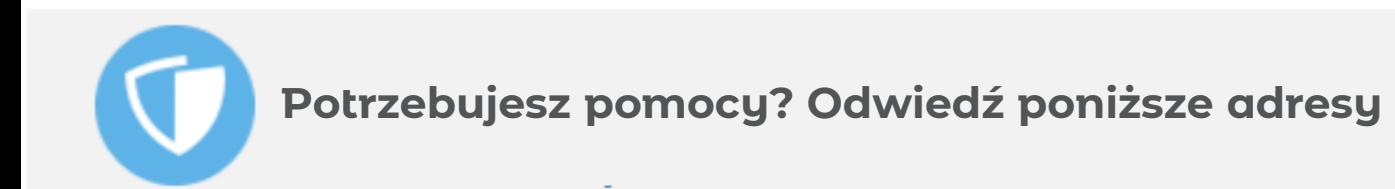

- Strona PFR https://pfrsa.pl/tarcza-finansowa-pfr/tarcza-finansowa-pfr-[20.html?\\_ga=2.160941757.1068478857.1636966338-1377755531.1588237116#mmsp](https://pfrsa.pl/tarcza-finansowa-pfr/tarcza-finansowa-pfr-20.html?_ga=2.160941757.1068478857.1636966338-1377755531.1588237116#mmsp)
- Strona mBanku [https://www.mbank.pl/msp-korporacje/finansowanie/tarcze-finansowe](https://www.mbank.pl/msp-korporacje/finansowanie/tarcze-finansowe-pfr/tarcza-pfr-2/)pfr/tarcza-pfr-2/

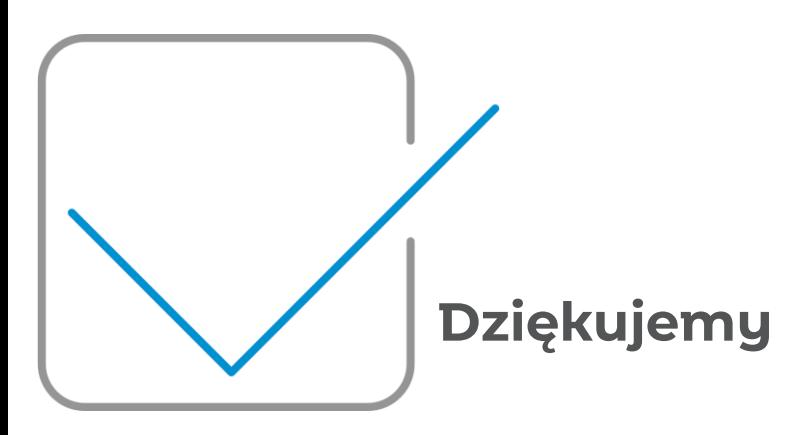